## **Инструкция по эксплуатации Texel Sync** (установка Texel Sync осуществляется компанией изготовителем)

1. Программа запускается автоматически при включении компьютера и не требует администрирования пользователя при работе.

Проверить, запущена ли программа, можно кликнув на значок синего куба в панели уведомлений.

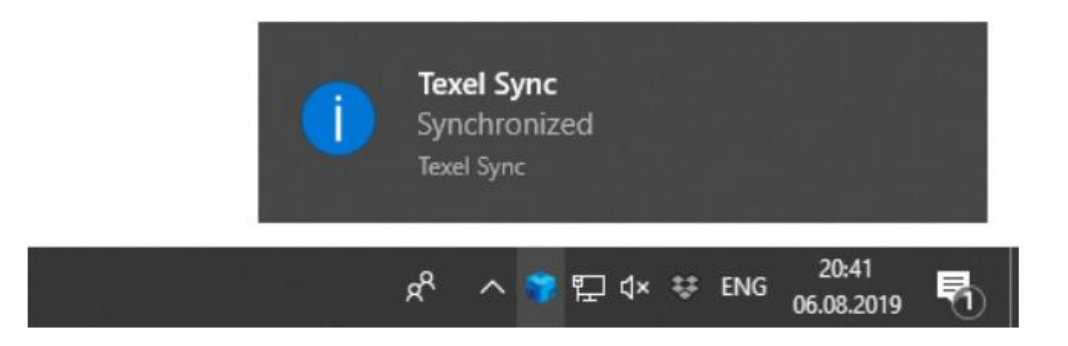

2. Если по какой-либо причине в панели уведомлений нет значка, нужно двойным кликом запустить программу самостоятельно. Она находится на диске С в директории C/Texel/Sync-win64/Sync